# OZ HEN

Welcome to your new member profile + community feed.

# Let's get started!

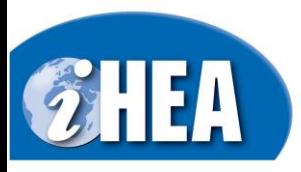

# **Table of Contents**

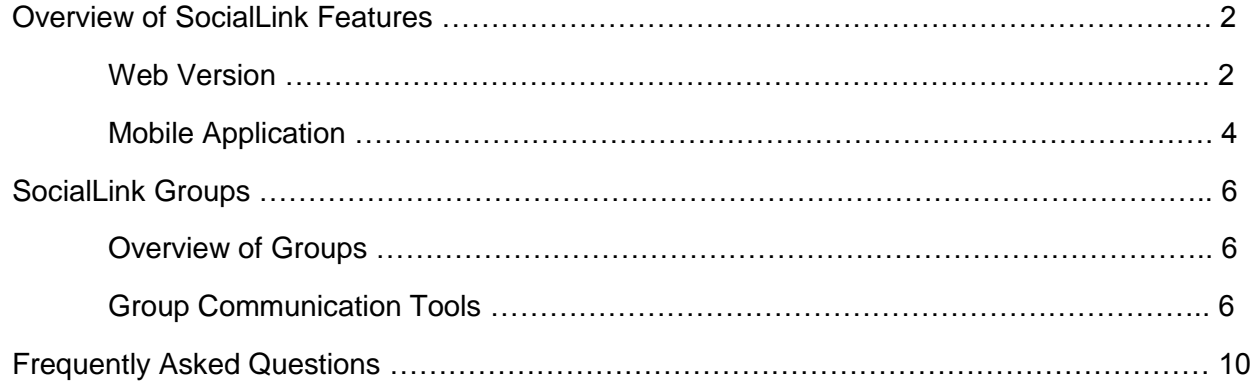

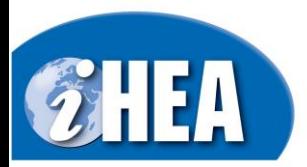

# **Overview of SocialLink Features**

# **Web Version**

The web version of SocialLink can be accessed by all members simply by logging in with their iHEA member credentials on the front end of the website [\(www.healtheconomics.org\)](http://www.healtheconomics.org/). You can reset your password at any time during this process or reach out to [ihea@healtheconomics.org](mailto:ihea@healtheconomics.org) for further assistance.

Once you have entered your username and password you will be taken to the SocialLink homepage or 'Feed'.

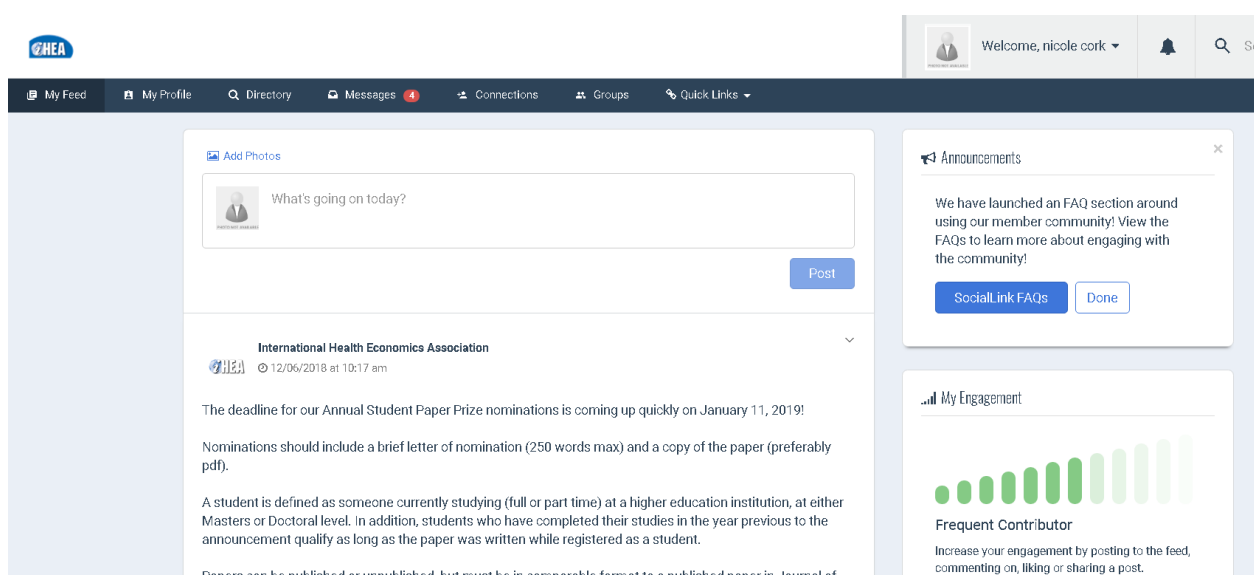

Below are the features that are available to all members within SocialLink, as well as some information on how to best utilize these features to connect with other iHEA members!

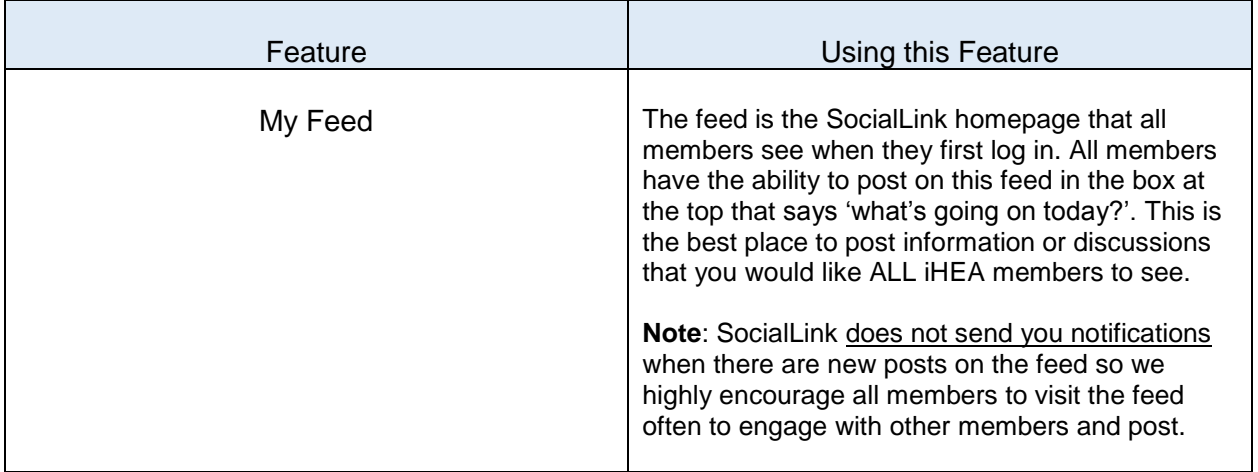

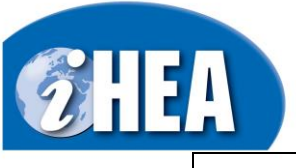

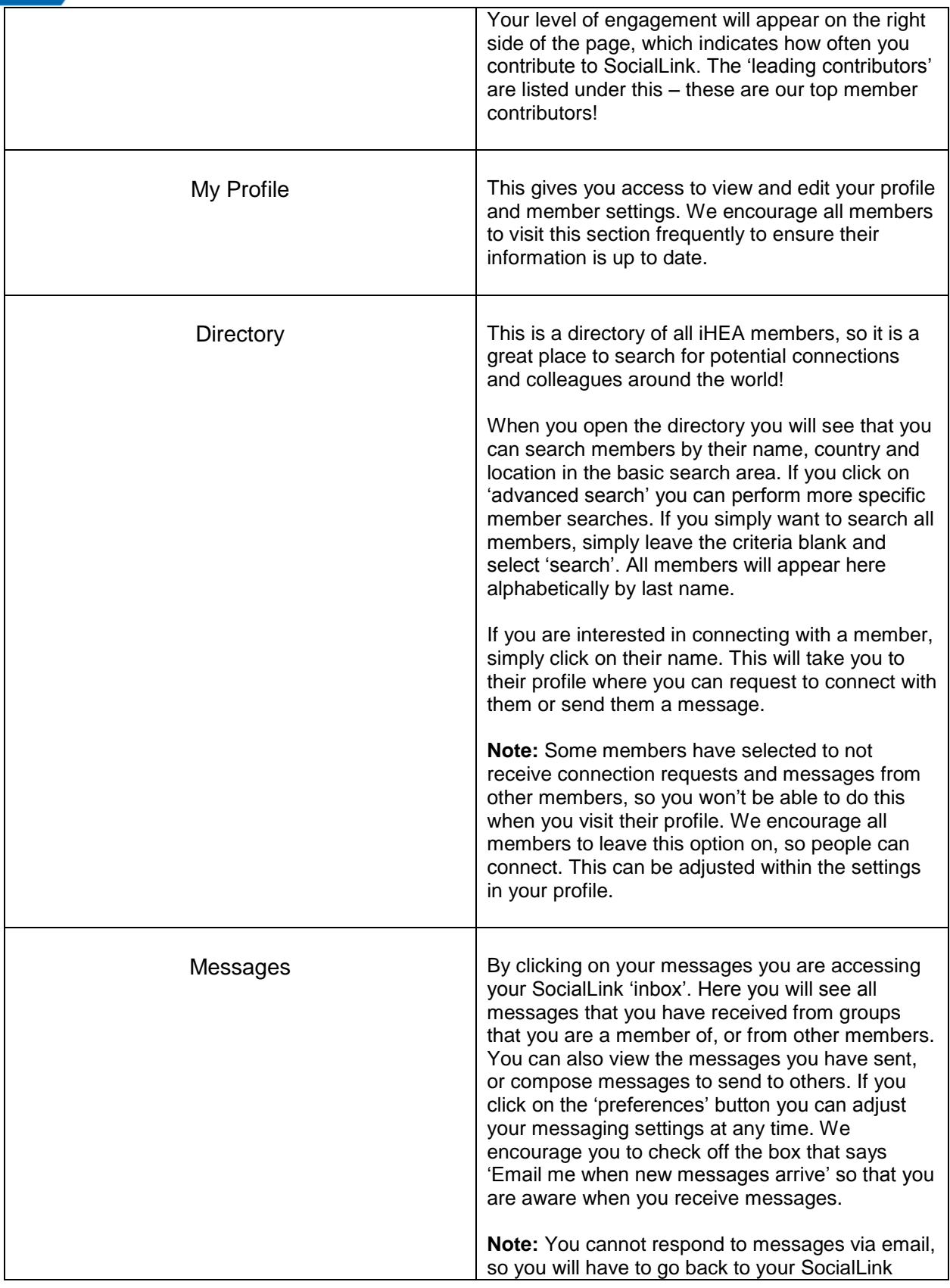

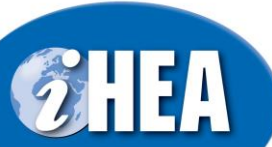

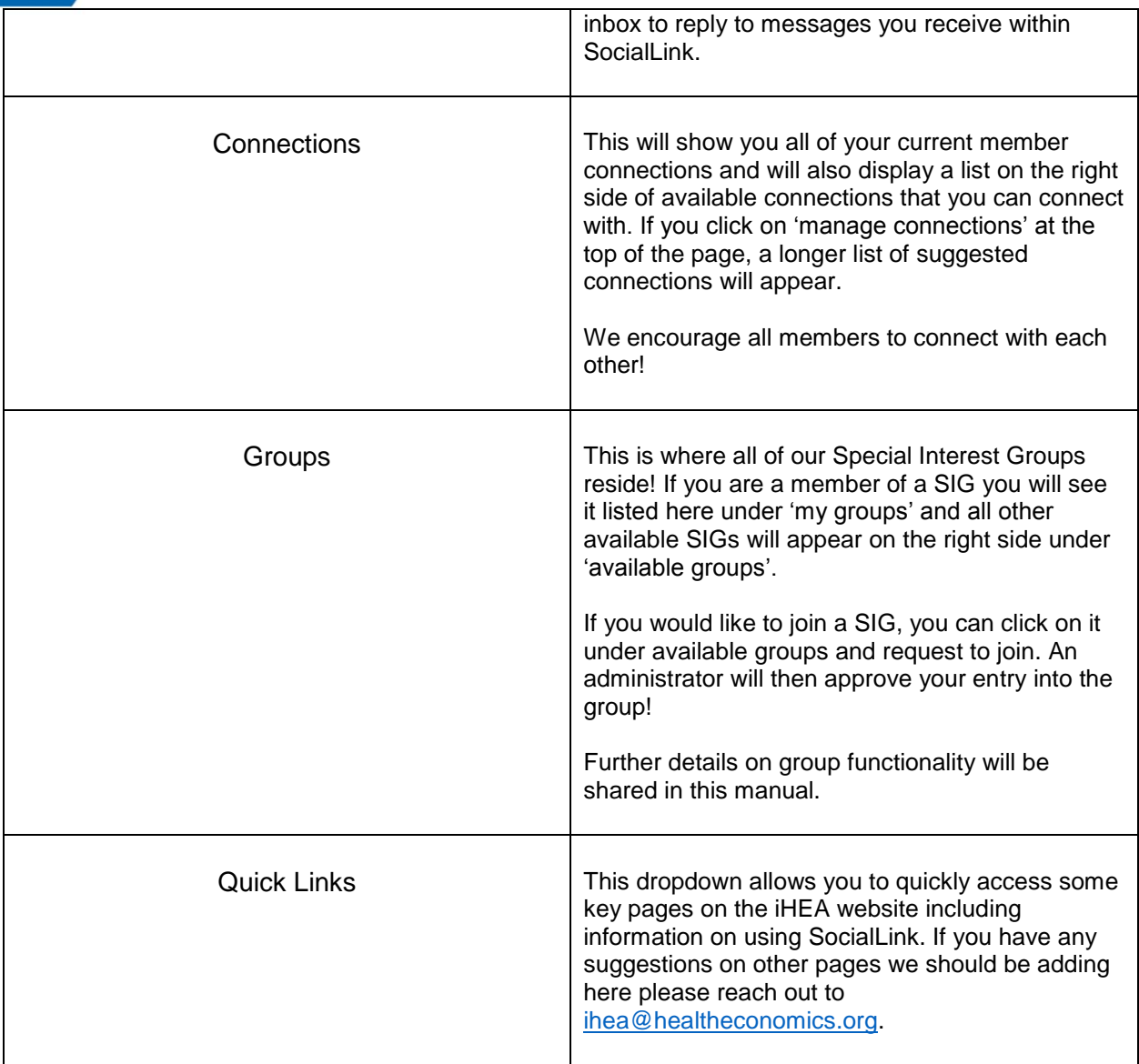

# **Mobile Application**

Our SocialLink member community also has a mobile application that is compatible with Apple and Android. To download the mobile app:

- Direct links: [Google play store](https://play.google.com/store/apps/details?id=com.yourmembership.sociallink) | [Apple store](https://itunes.apple.com/ca/app/sociallink-mobile-app/id1175810293?mt=8)
- **OR** search "SocialLink" in the app store on your mobile phone or other device and download.
- Once logged in it will ask you to confirm some of your personal preferences for the app – *you can always go back and adjust these later.*
- We encourage you to stay logged in to the app for easy access, however, if you do choose to sign out the app will remain on your mobile phone or other device. *If you have issues logging back in, clear the cache on your phone.*

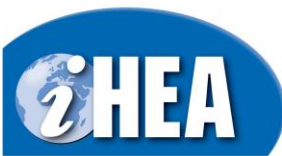

Ŷ.

The mobile application has limited functionality, in comparison with the web version, but it is still a great resource for connecting with members!

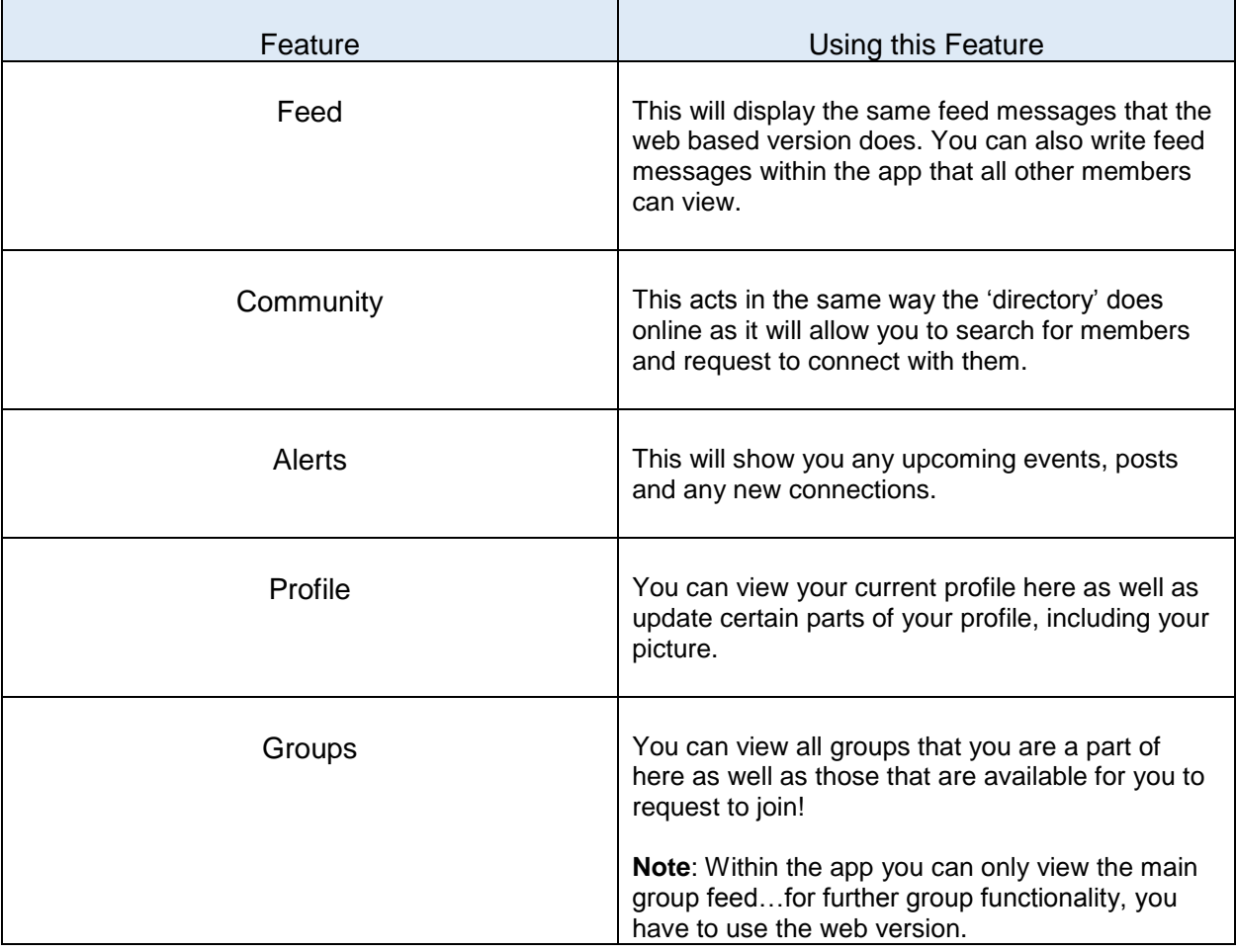

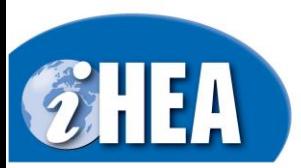

# **SocialLink Groups**

28 Groups

The SocialLink groups section is where our Special Interest Groups (SIGs) reside – if you are a member of a SIG this is where you will find it. Alternatively, if you are looking to join a SIG, you can do so within the groups section.

#### **This section provides an:**

- Overview of Groups; and
- Information on Group Communication Tools

#### **Overview of Groups**

The 'Groups' section was created to ensure that those with specific interests have a place to communicate and connect with each other. This is a place to connect, share ideas and have discussions with fellow group members. In order to most efficiently use the groups section, below is further information on effective ways to communicate with SIG members.

For information on accessing the groups section and the basics of its functionality, you can view our FAQ's online [here](https://www.healtheconomics.org/page/sociallinkfaqs) and our PDF guide [here.](https://cdn.ymaws.com/www.healtheconomics.org/resource/resmgr/sociallink/ihea_member_community_groups.pdf)

### **Group Communication Tools**

The follow functions/areas exist within SocialLink that will allow you to communicate with other SIG members. Please note these functions only exist within the **web version** of SocialLink for now.

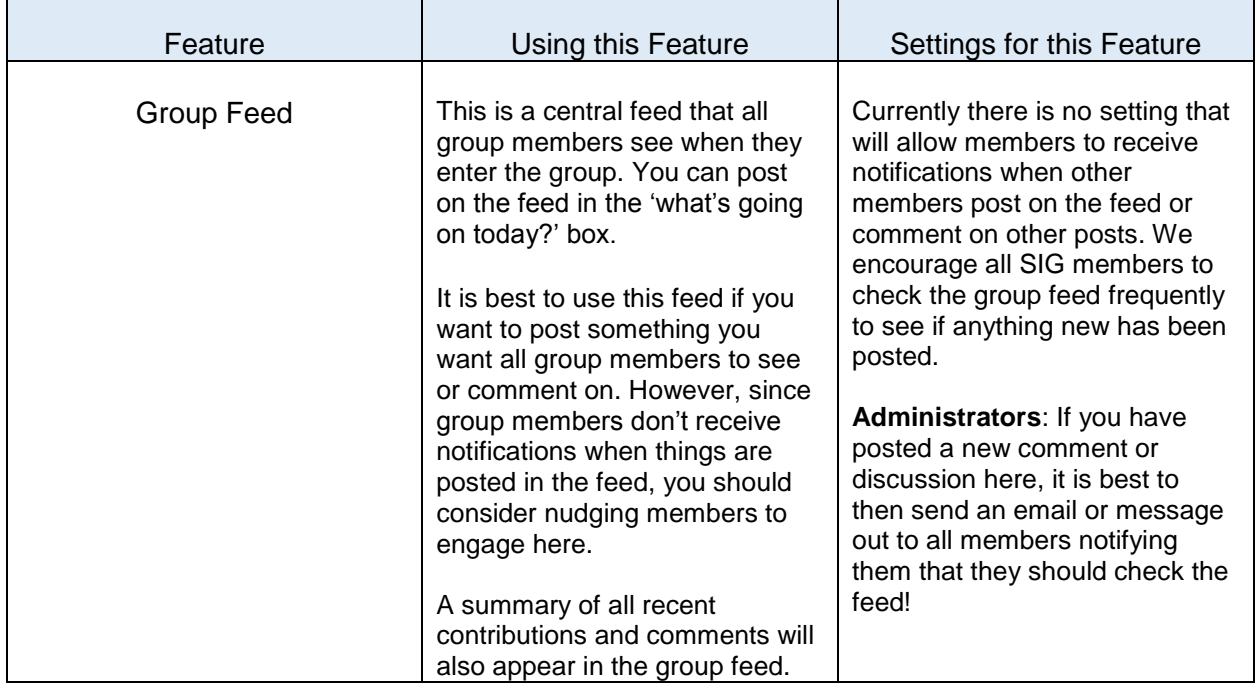

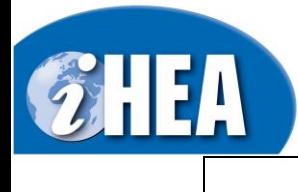

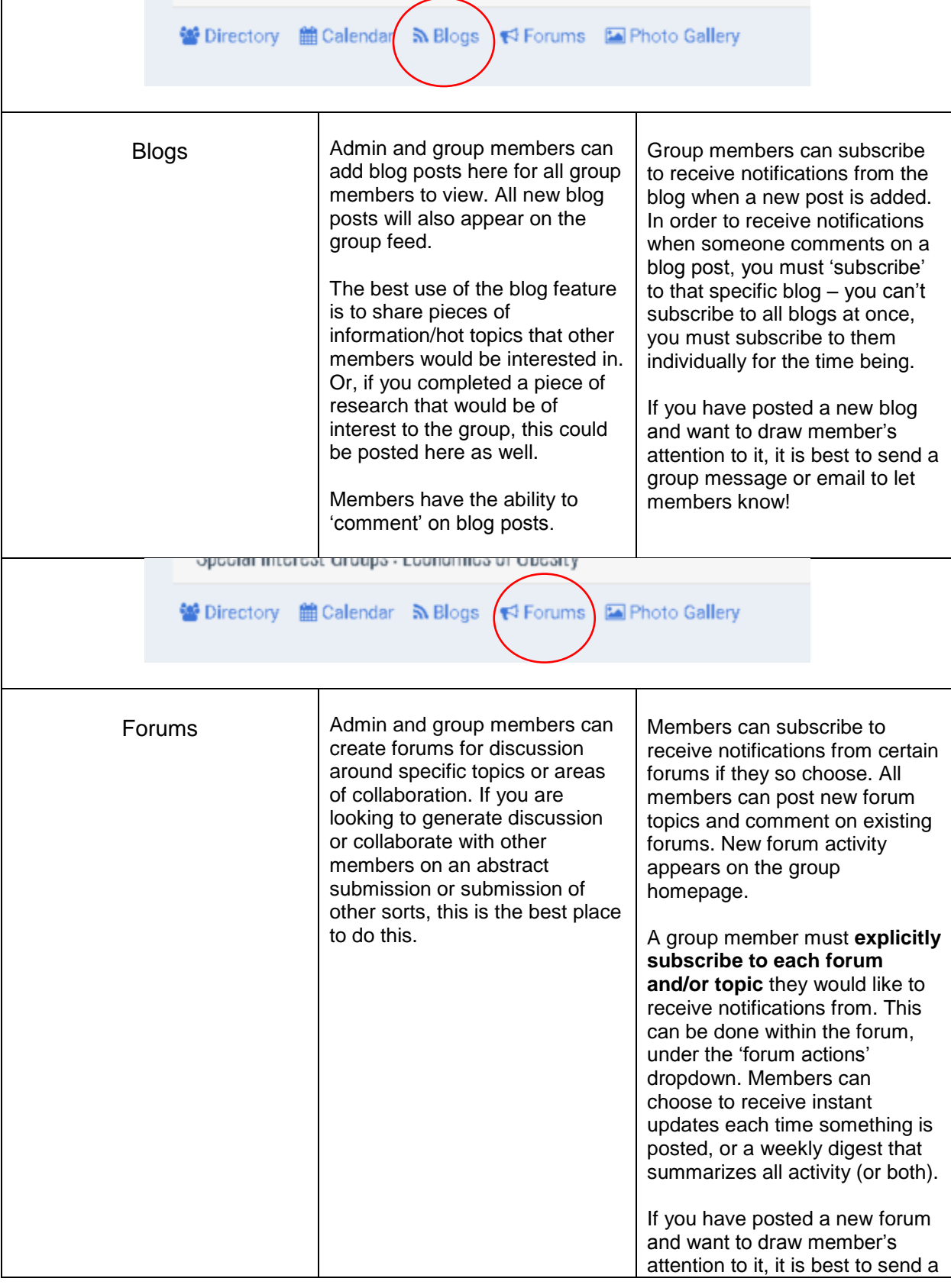

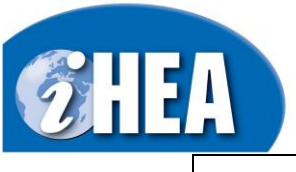

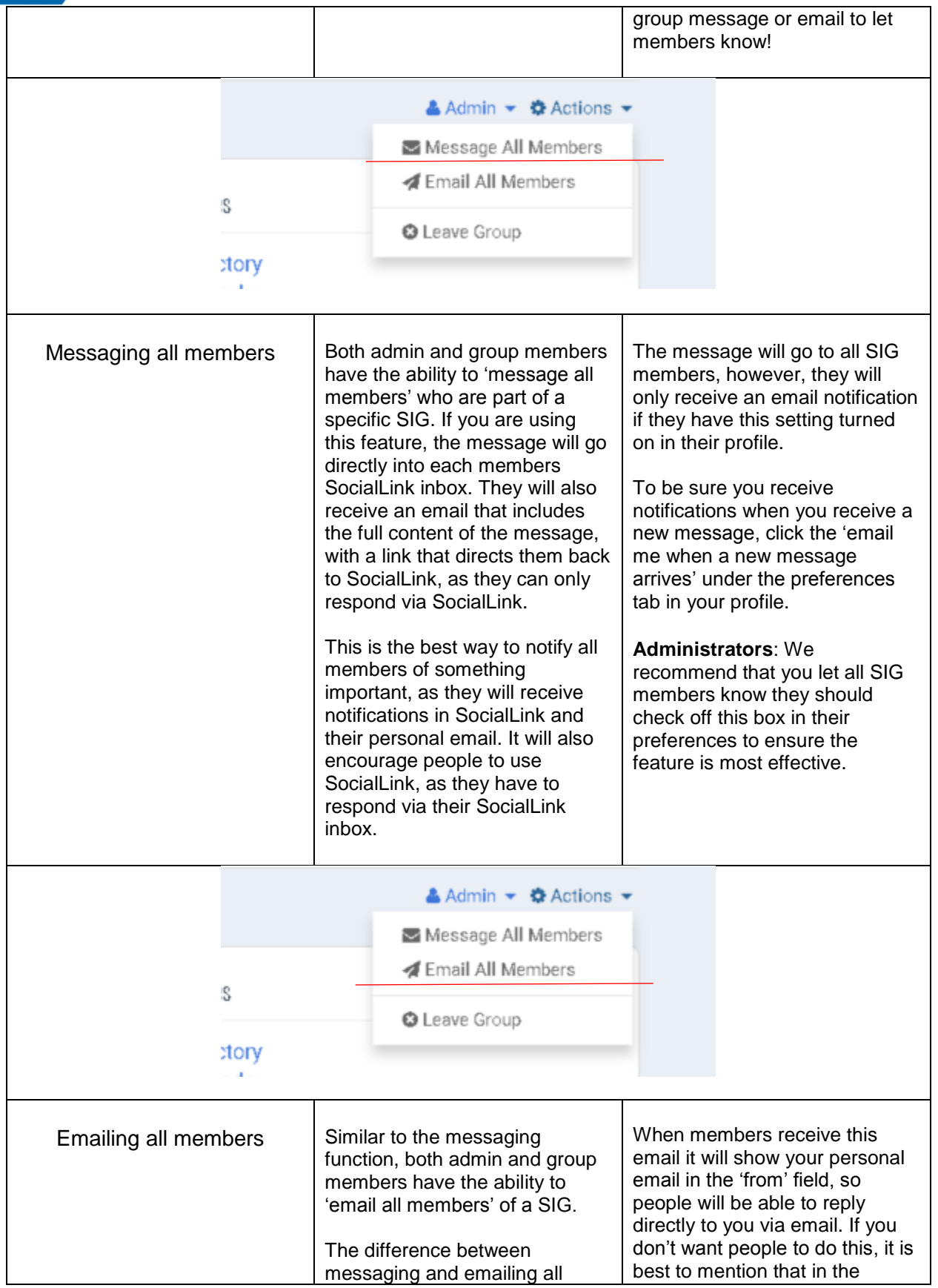

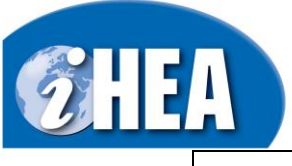

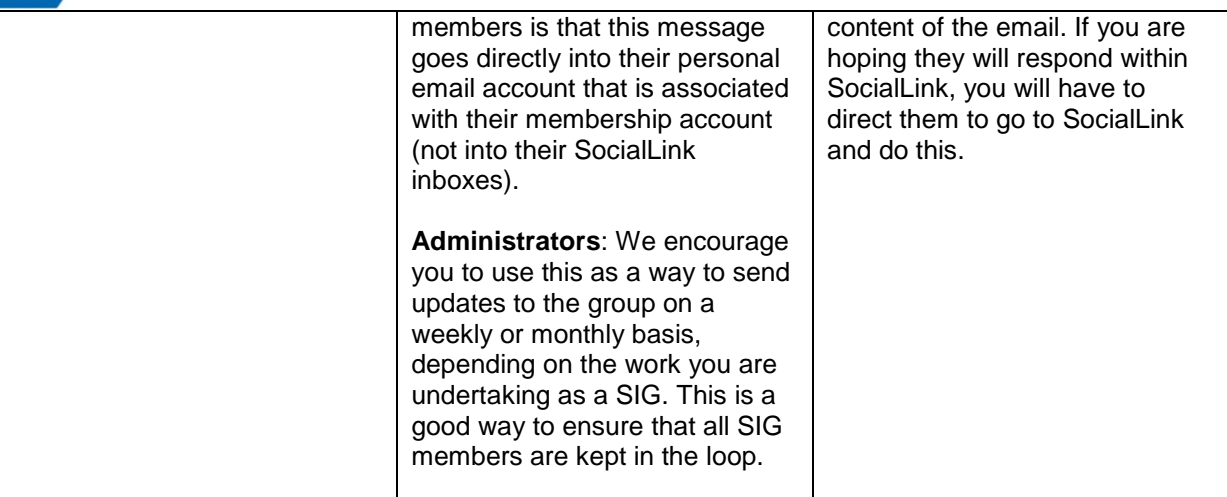

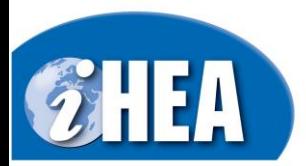

# **Frequently Asked Questions**

*Also available online [here.](https://www.healtheconomics.org/page/sociallinkfaqs)*

#### **GENERAL**

#### **How can I download the SocialLink mobile app?**

Direct links: [Google play store](https://play.google.com/store/apps/details?id=com.yourmembership.sociallink) | [Apple](https://itunes.apple.com/ca/app/sociallink-mobile-app/id1175810293?mt=8) store

#### **How can I gain access to SocialLink on my desktop?**

*It's easy!* You simply have to login with your member credentials on the iHEA website! You will then be automatically taken to the SocialLink homepage. Don't remember your credentials? You can either directly reset your password online or email us at [ihea@healtheconomics.org.](mailto:ihea@healtheconomics.org)

#### **Do I have to be a member to access SocialLink?**

Yes, you have to be an iHEA member to access SocialLink - you can join online [here.](https://www.healtheconomics.org/page/Join)

#### **How do I connect with other members on SocialLink?**

You can do this a couple of ways through your **desktop**:

- 1. You can connect with people through the member **directory**, found along the top bar of SocialLink. Once in here you can search for members - once you find the member(s) you are looking for, click their names to access their profile and click "**connect**" underneath their member photo. You can also directly message them here! *NOTE:Some members have connection requests turned off, so you may not be able to connect with them online.*
- 2. You can also search for people by clicking on "**connections**", found along the top bar in SocialLink, it will show you your current connect requests as well as available/suggested connections.

On the **mobile app** you can do this by selecting the connections icon as well - here you can check your connection requests, current connections and view all available connections.

#### **I have received a message from another iHEA member - where can I access these and respond?**

You can easily access these through the SocialLink platform by clicking on "**messages**", found along the top bar of SocialLink. In here you will see your inbox marked with read and unread messages. You can also send messages from here and adjust your preferences. **If you want to be notified by email when you receive a new message, you have to set your preferences to allow this!**

#### **How do I update my member profile?**

**Desktop:** Once signed in to SocialLink on your desktop, select "**Account + Settings**" and then "**Profile**". In this section you can update your account information as well as your public profile information. When you are finished updating the information, be sure to scroll down and select save changes!

#### **Mobile app:** N/A.

#### **I want to post a message that all members will see - where is the best place to do this?**

**Desktop:** You can do this directly on the SocialLink homepage feed! If you click on "my feed" in the top bar, you will be taken to the homepage feed that all members have access to. You will see all recent posts here. If you want to post something, simply put it in the box that says "what's going on today?" and click POST. This will then appear on the homepage, at the top! Posts are shown based on the most recent activity. Members will see this message when they login and access the group.

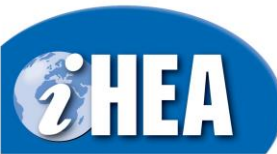

**Mobile app:** You can post on the homefeed directly in the app, by clicking "post" when you open the app. You can also upload a photo here!

#### **Can I link my social media accounts to my SocialLink account?**

*Yes!* This can be done in the **"Accounts + Settings**" section. Once in this section, select **"Information & Settings**" and then select "**manage social sign-on**". Here you can connect your social media accounts.

**Mobile app:** N/A.

#### **I want to adjust the time I receive my weekly SocialLink updates - is this possible?**

*Yes!* Weekly digest emails are automatically queued on Sunday night at midnight and begin sending out based on the time-zone identified for each member, with the goal of hitting your inbox around Monday morning at 6:00 AM local time. In order to select your preferred time-zone/local time, please go to the 'information & settings' section of your profile and scroll to the bottom of the 'preferences' page. You can select your time-zone here and then save the information! [Click here to view a video on this.](https://www.screencast.com/t/q0m8pFsUtWea)

#### **Mobile app:** N/A

#### **SPECIAL INTEREST GROUPS (SIGs)/GROUP FUNCTIONALITY**

#### **Where can I find the Special Interests Groups on SocialLink?**

These can be found by clicking on "groups", found along the top bar of SocialLink on the desktop version. On the mobile app, you can click the more/menu button and "groups" will appear on the list!

#### **How can I join an iHEA Special Interest Group on SocialLink?**

**Desktop:** You can do this, once logged in to SocialLink, by clicking on "**groups**", found along the top bar of SocialLink. Once in here you will the groups you are currently a member of along the left side and then on the right bar, you will see the available groups that you can request to join! There will be a button underneath the available groups that says "**request invite**". This goes directly to the group administrator(s) who will accept your request!

**Mobile app:** Once in the group section on the mobile app (see previous question), simply toggle to "**available groups**".

#### **Where can I adjust my settings to ensure that I receive communications from my group?**

**Desktop:** Once signed in to SocialLink on your desktop, select "**Account + Settings"** and then **"Information & Settings"**. In this section you can update your communication preferences and various other settings that allow you to communicate with other iHEA members! You can also control your forum settings and blog subscriptions in this section as well. **We highly recommend that you visit this section to check your settings!**

**Mobile app:** You can only adjust the above settings on your desktop, but you can adjust your push notification settings in the mobile app. You can do this by clicking on the menu/more button and then selecting **"push notifications"**. This controls the alerts you receive on your phone or tablet.

#### **FORUMS/BLOGS**

#### **I want to receive notifications when someone posts in a forum - how do I do this?**

**Desktop**: In order to receive notifications, you have to "subscribe" to a forum. This can be done by clicking into the forum and then selecting "forum actions" and "subscribe to instant updates". You can then choose, within your profile settings, if you would like to receive instant updates each time something is posted, or a weekly digest that summarizes all posts. This has to be done for each forum you would like to subscribe to.